# Guía de usuario del Alumno marzo 27 2020

Aula Virtual COBAEP

Foros de Asesoría 2020

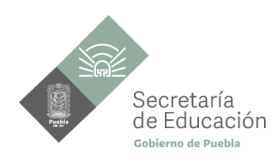

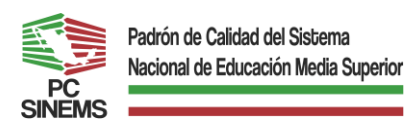

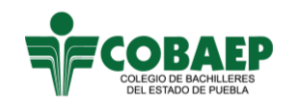

*Organismo Público Descentralizado*

## **Contenido**

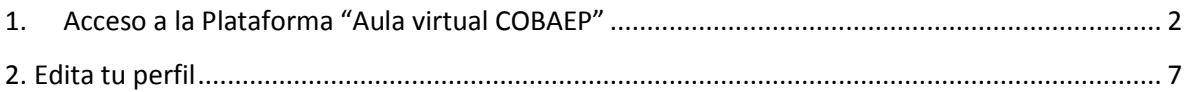

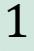

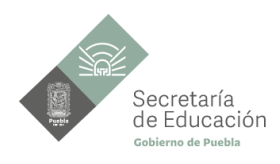

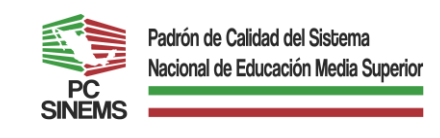

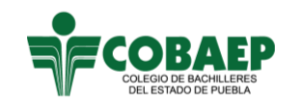

*Organismo Público Descentralizado*

## <span id="page-2-0"></span>**1. Acceso a la Plataforma "Aula virtual COBAEP"**

Para ingresar a la Aula Virtual COBAEP donde se desarrollarán las actividades debido a las medidas tomadas por la contingencia sanitaria será a través de la página oficial del COBAEP en la siguiente dirección:

<http://www.cobaep.edu.mx/sitio/>

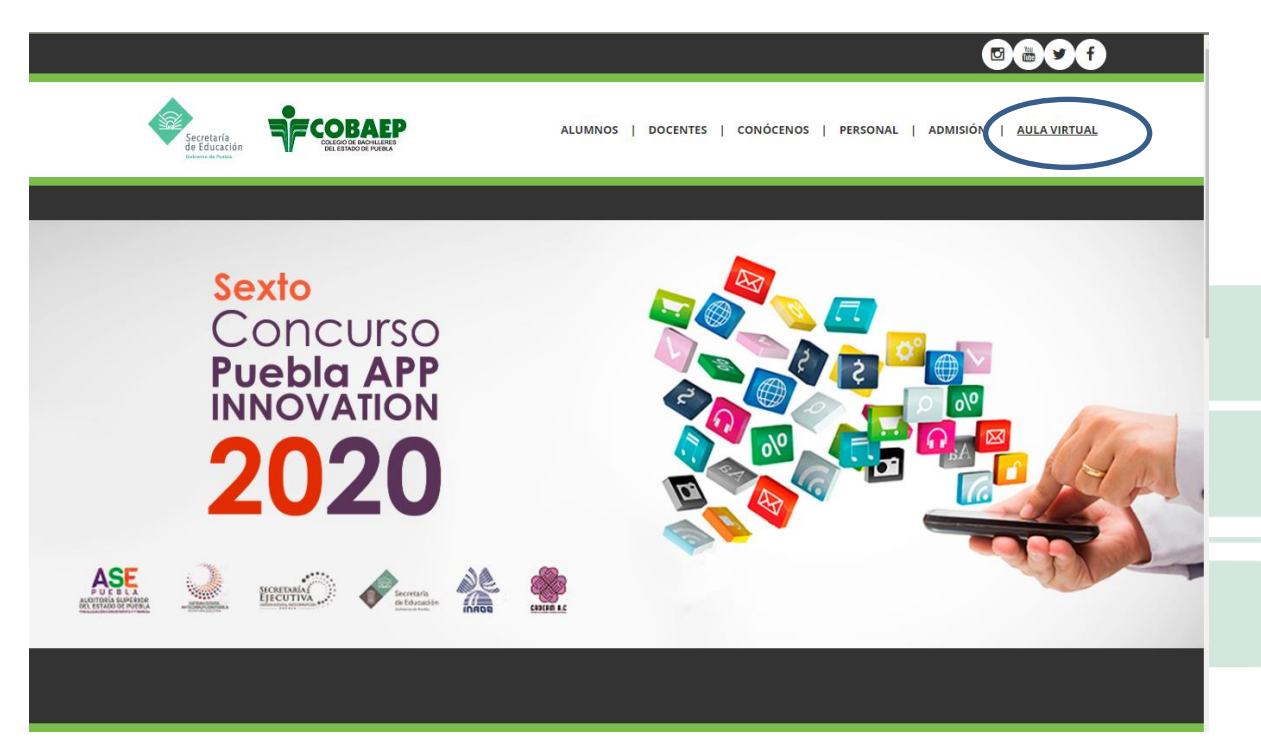

En la parte superior derecha aparece la pestaña "AULA VIRTUAL"

**Camino a Xilotzingo 2ª. Cerrada No. 6506 Fracc. San José Xilotzingo C.P. 72590 Puebla Pue. Tel.: 2-11-77-02 E- mail: dir\_a\_cobaep@hotmail.com**

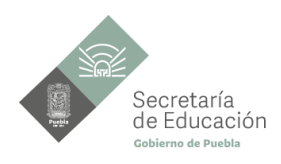

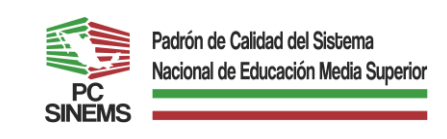

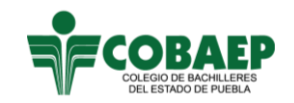

*Organismo Público Descentralizado*

El Aula Virtual, cuenta con diversos cursos, para este caso, debemos seleccionar **"FOROS DE ASESORÍA 2020"** que se encuentra en la parte inferior.

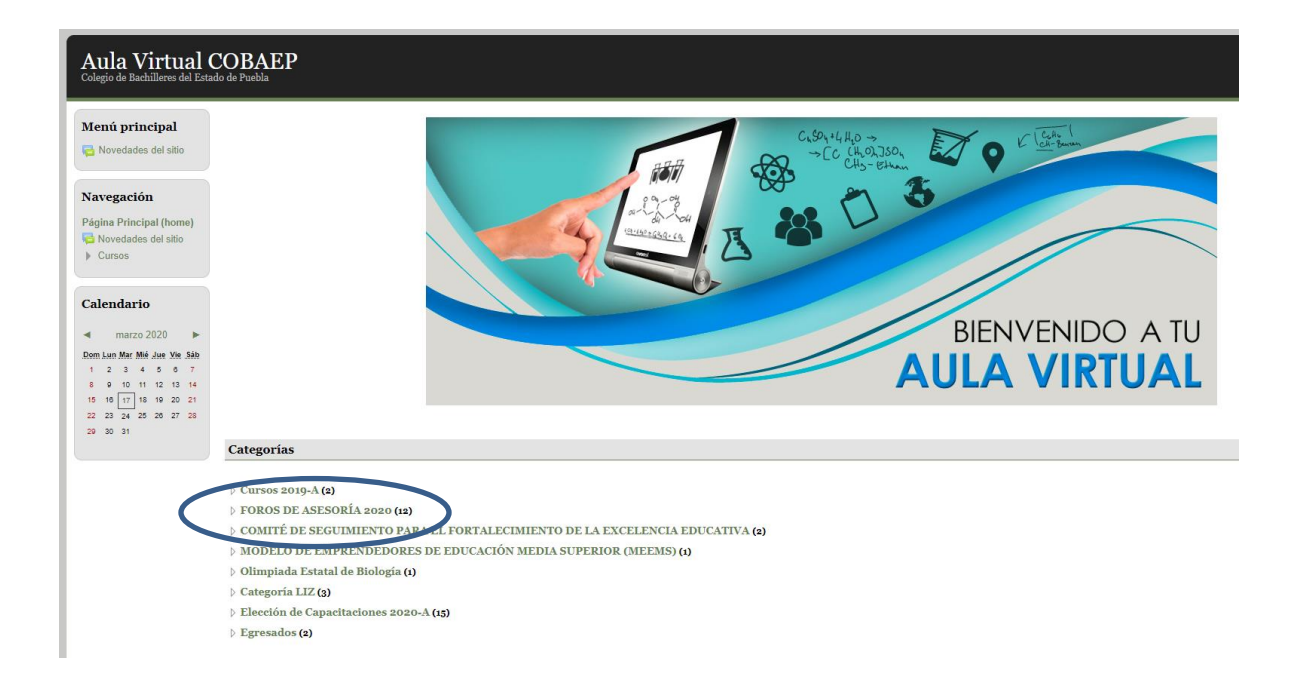

Ingresar al Foro de la asignatura en la que vas a participar.

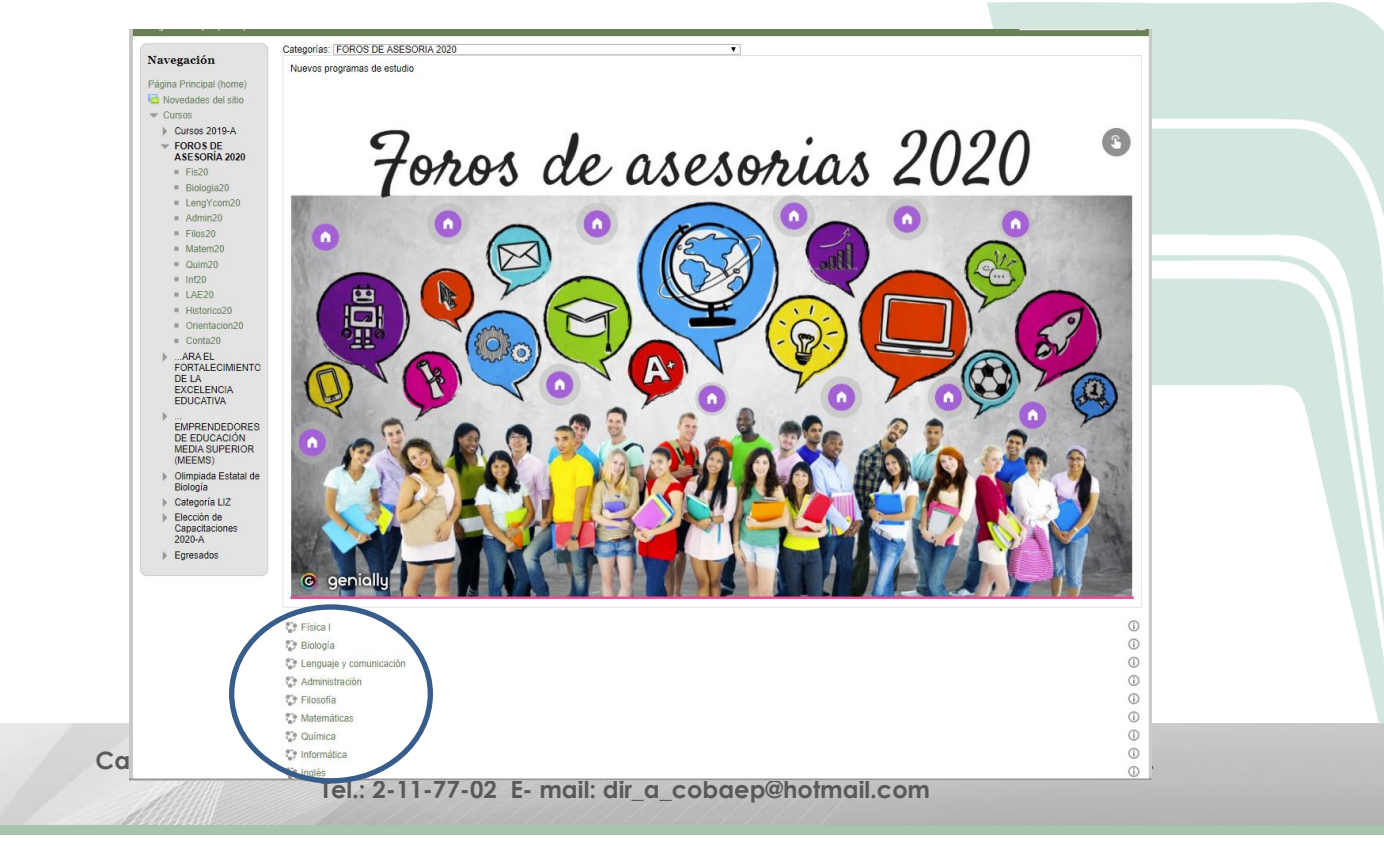

3

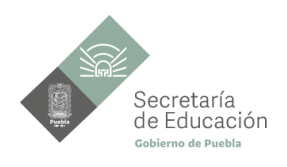

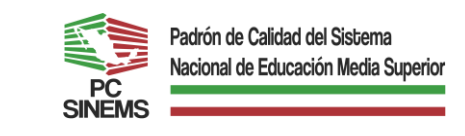

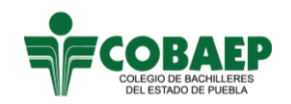

*Organismo Público Descentralizado*

#### **Identificarse con correo institucional y contraseña.**

Tu nombre de usuario será tu correo institucional.

La contraseña genérica que vas a ingresar la primera vez es: **Cobaep.2020** una vez ingresando a la plataforma deberás cambiar la contraseña, la cual **deberá contar por lo menos con una mayúscula, una minúscula, un signo y un número, también deberá ser mayor a 8 dígitos.**

#### **Ejemplo:**

Nombre de usuario: [rperezaz01@cobaep.edu.mx](mailto:rperezaz01@cobaep.edu.mx) Contraseña: Perez.2020

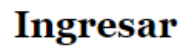

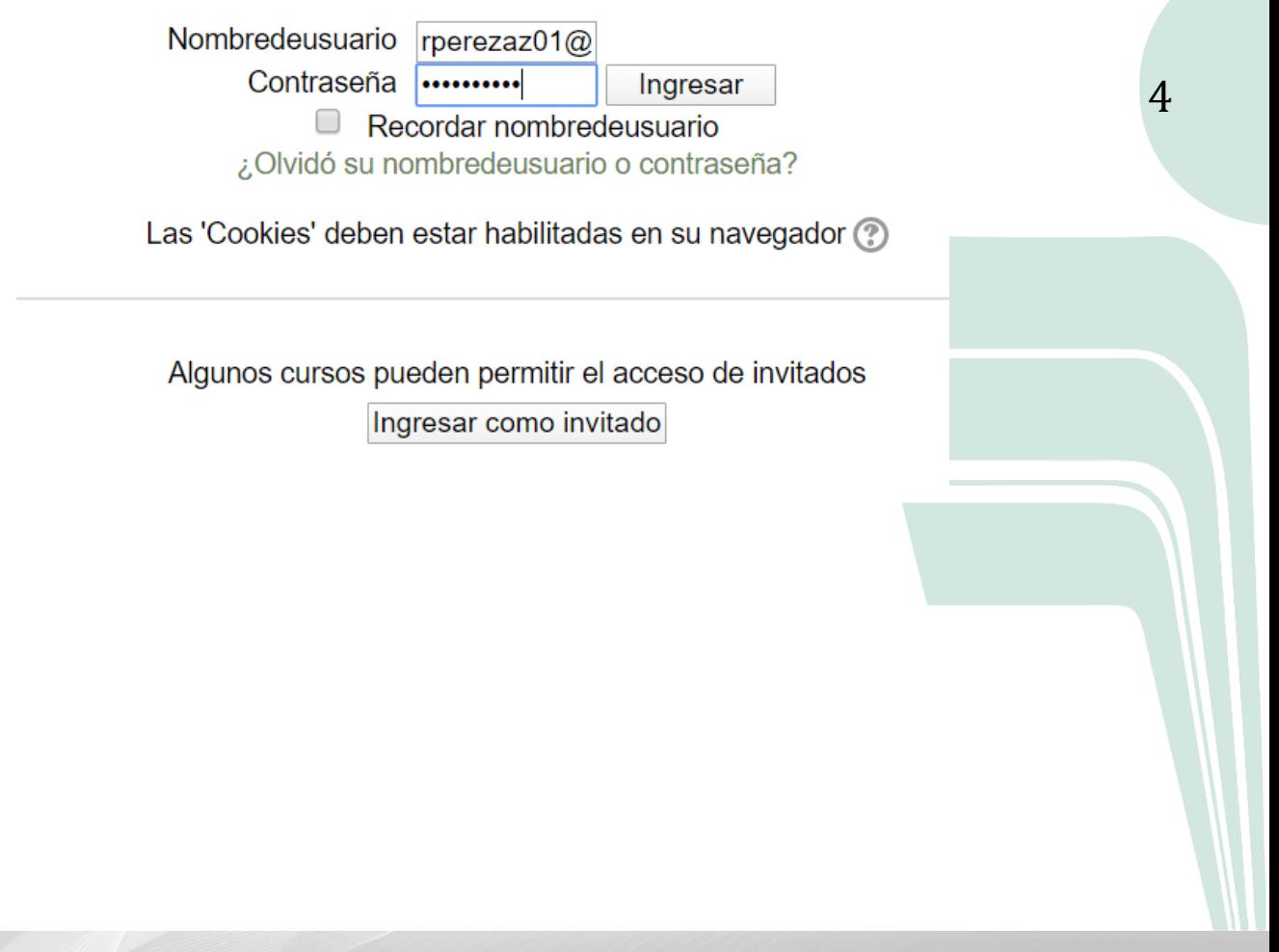

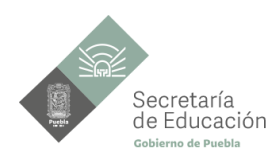

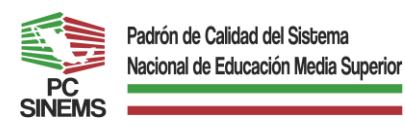

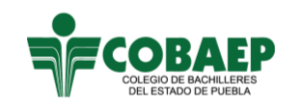

*Organismo Público Descentralizado*

#### **Una vez dentro del curso**

El curso tiene la siguiente estructura:

- Bloques de la asignatura
	- o Foros de discusión
	- o Plantel
	- o Actividad de tu profesor

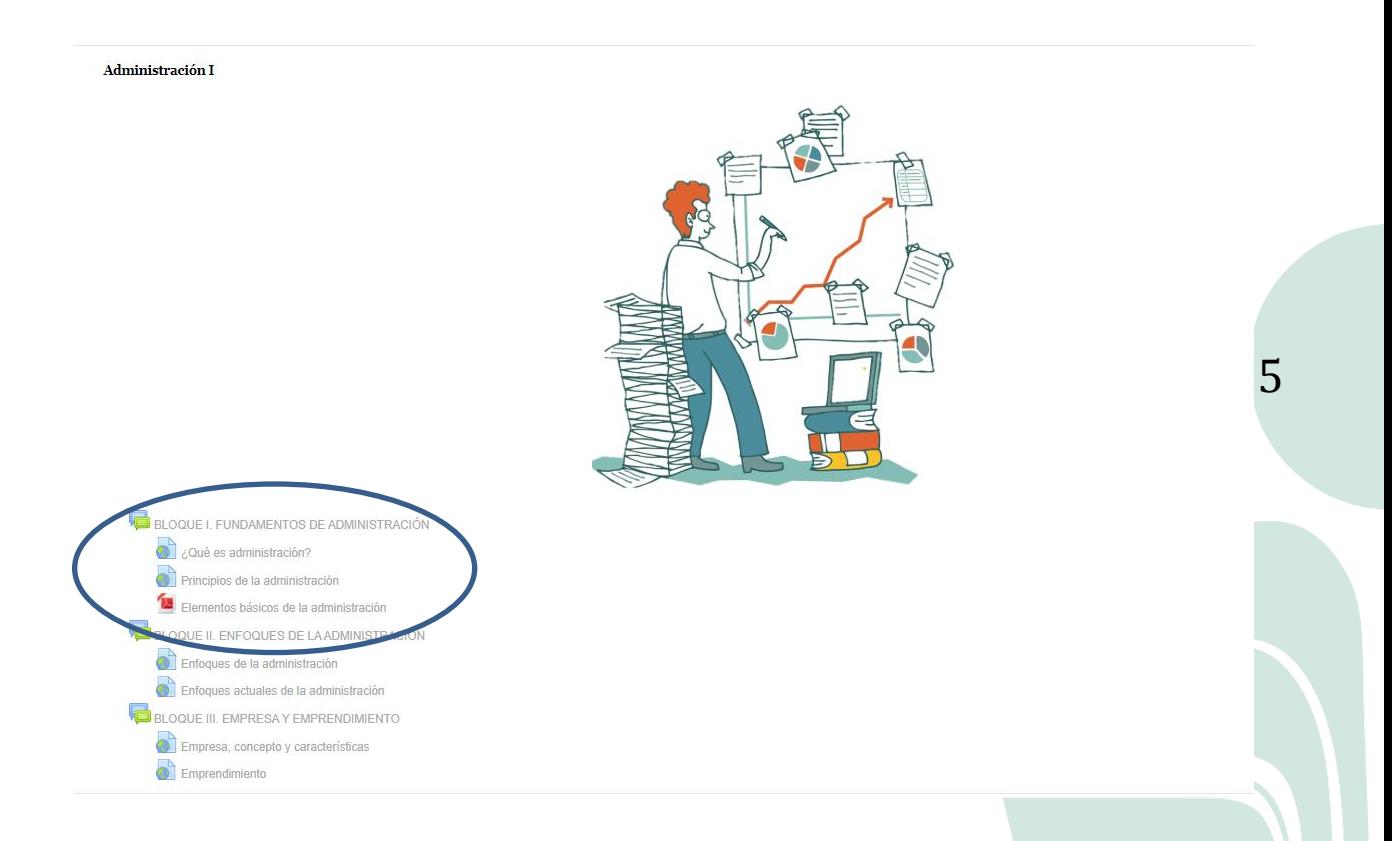

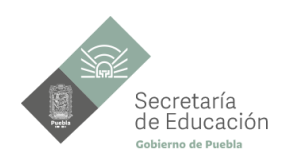

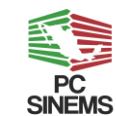

## Padrón de Calidad del Sistema Nacional de Educación Media Superior

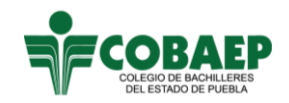

#### **COLEGIO DE BACHILLERES DEL ESTADO DE PUEBLA**

*Organismo Público Descentralizado*

BLOQUE I. FUNDAMENTOS DE ADMINISTRACIÓN

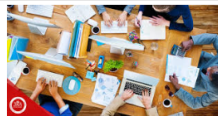

Explica la evolución histórica de la administración a través del análisis de su conceptualización, así como de la contribución de las disciplinas que se relacionan con ella, valorando su impacto en el desarrollo de las<br>org

Añadir un nuevo tema de discusión aquí

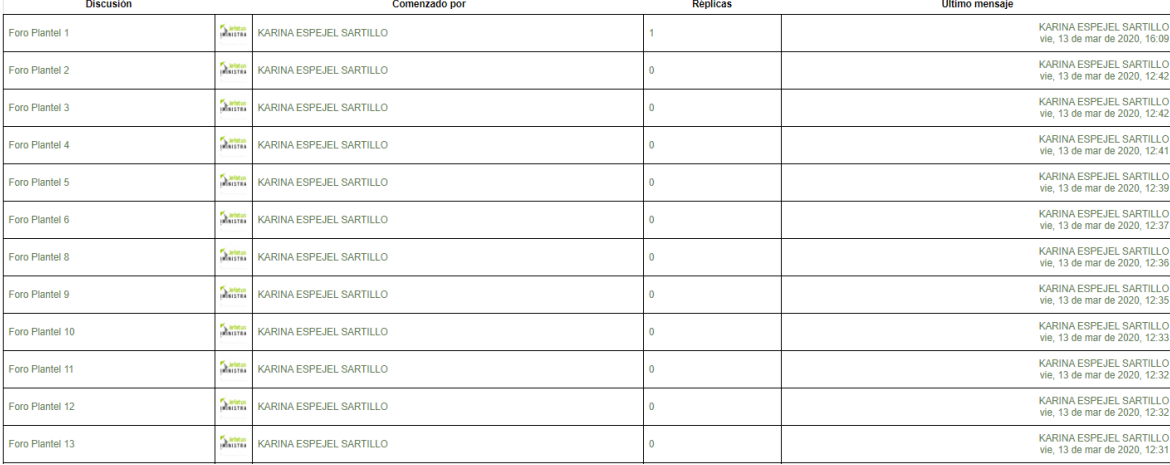

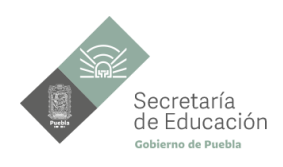

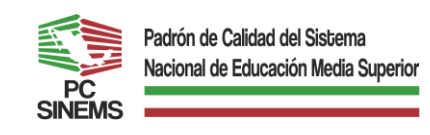

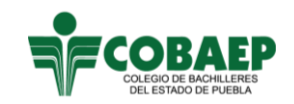

*Organismo Público Descentralizado*

# <span id="page-7-0"></span>**2. Edita tu perfil**

Es importante que al ingresar a la plataforma "Aula Virtual COBAEP" edites tu perfil para que tu profesor te identifique adecuadamente.

Dar clic en la parte superior donde se encuentra tu nombre.

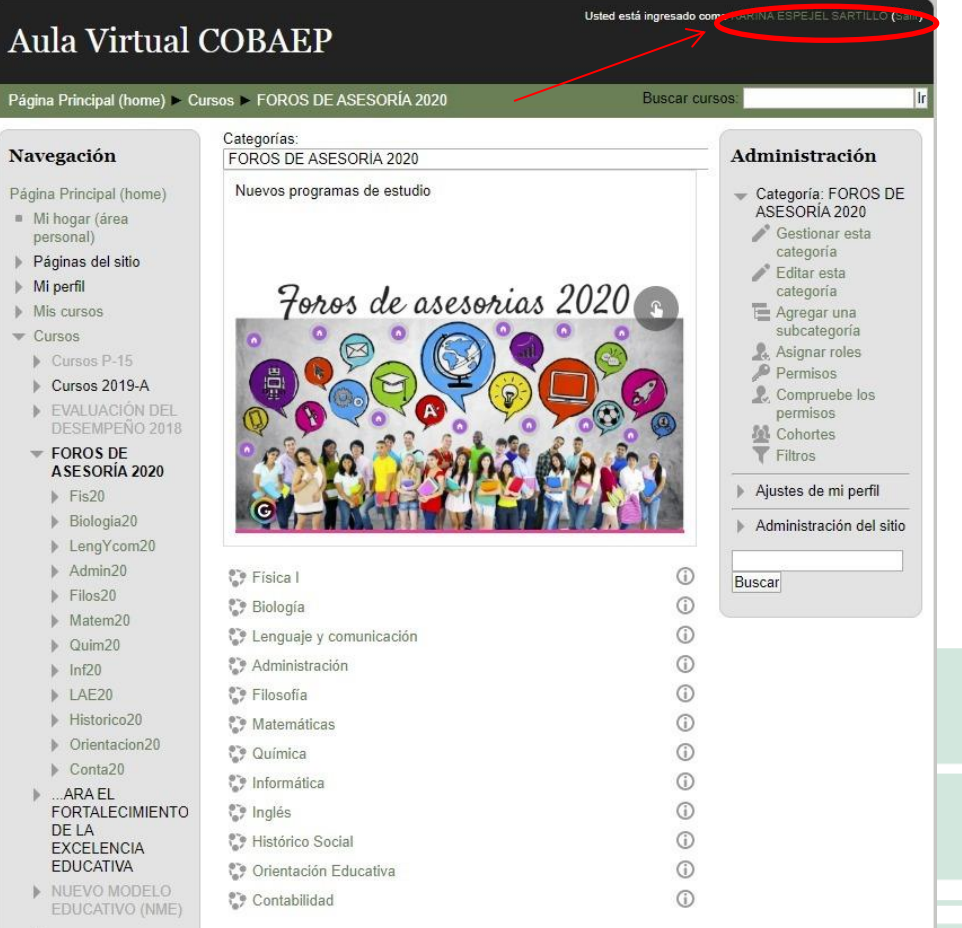

7

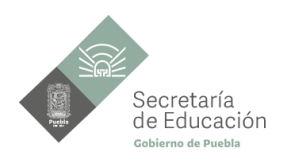

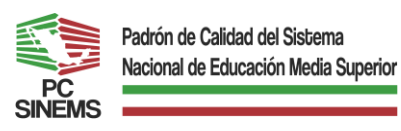

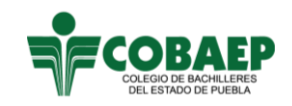

*Organismo Público Descentralizado*

Ingresar a editar perfil

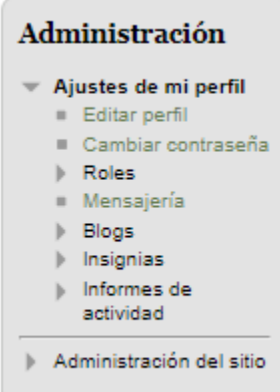

Verifica que tus datos registrados en la plataforma sean correctos, en caso de encontrar un error en su registro, favor de corregirlo.

Agrega una fotografía personal (formal) en imagen del usuario (Nota: la fotografía que debes de agregar para tu perfil de usuario debe ser de tuya y ser reciente).

Te recomendamos explores la plataforma para familiarizarte con el ambiente virtual, en este curso utilizaremos las secciones: perfil, mis cursos (lecciones, foros, ejercicios, tareas, evaluaciones y enlaces).

8